## New CSMS Page

**1** The last 100 messages are displayed on the [New CSMS Page](https://www.cbp.gov/trade/automated/cargo-systems-messaging-service), pictured below. To search for a message use **CTRL+F**

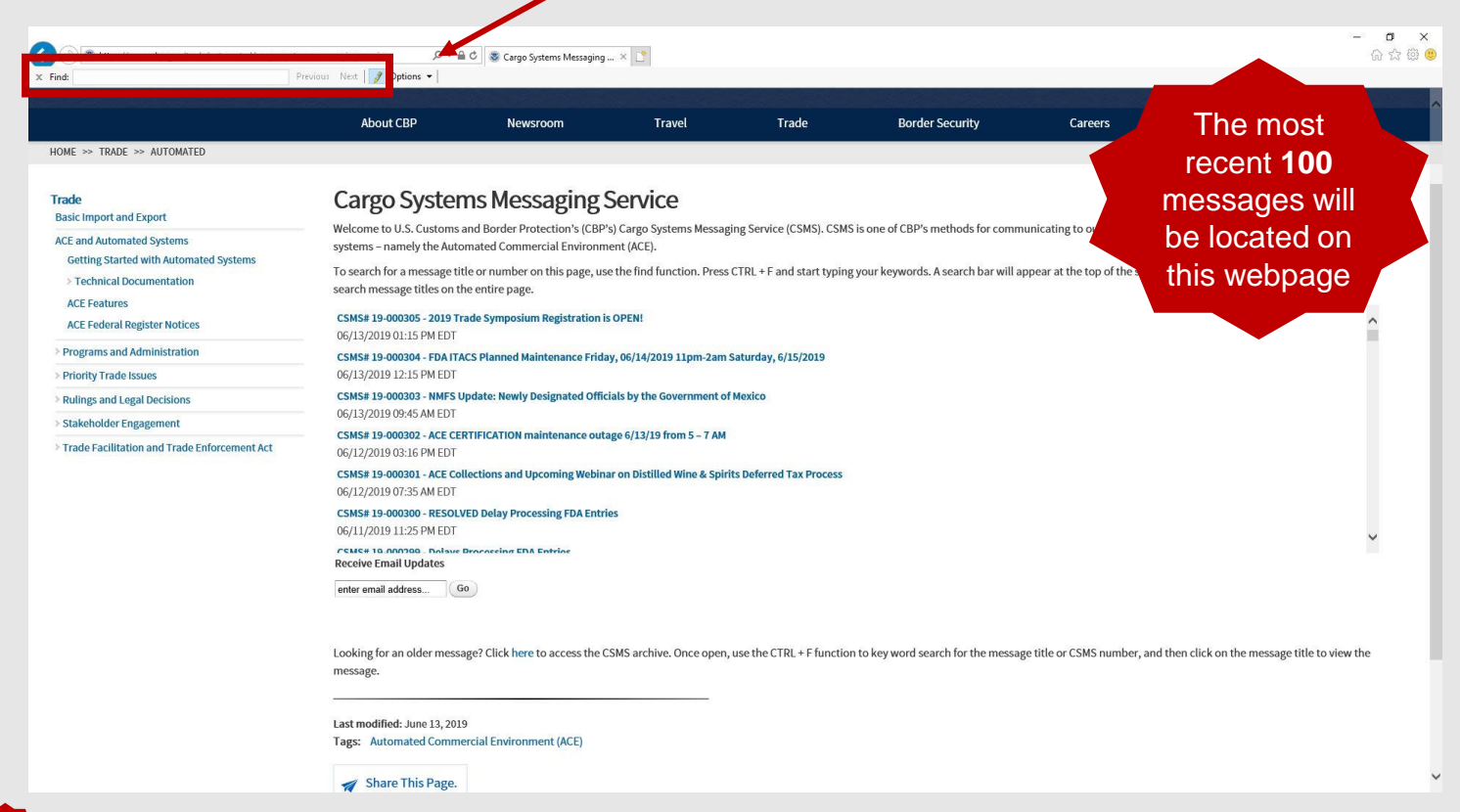

To access the archive of older messages, click the hyperlink at the bottom of the page

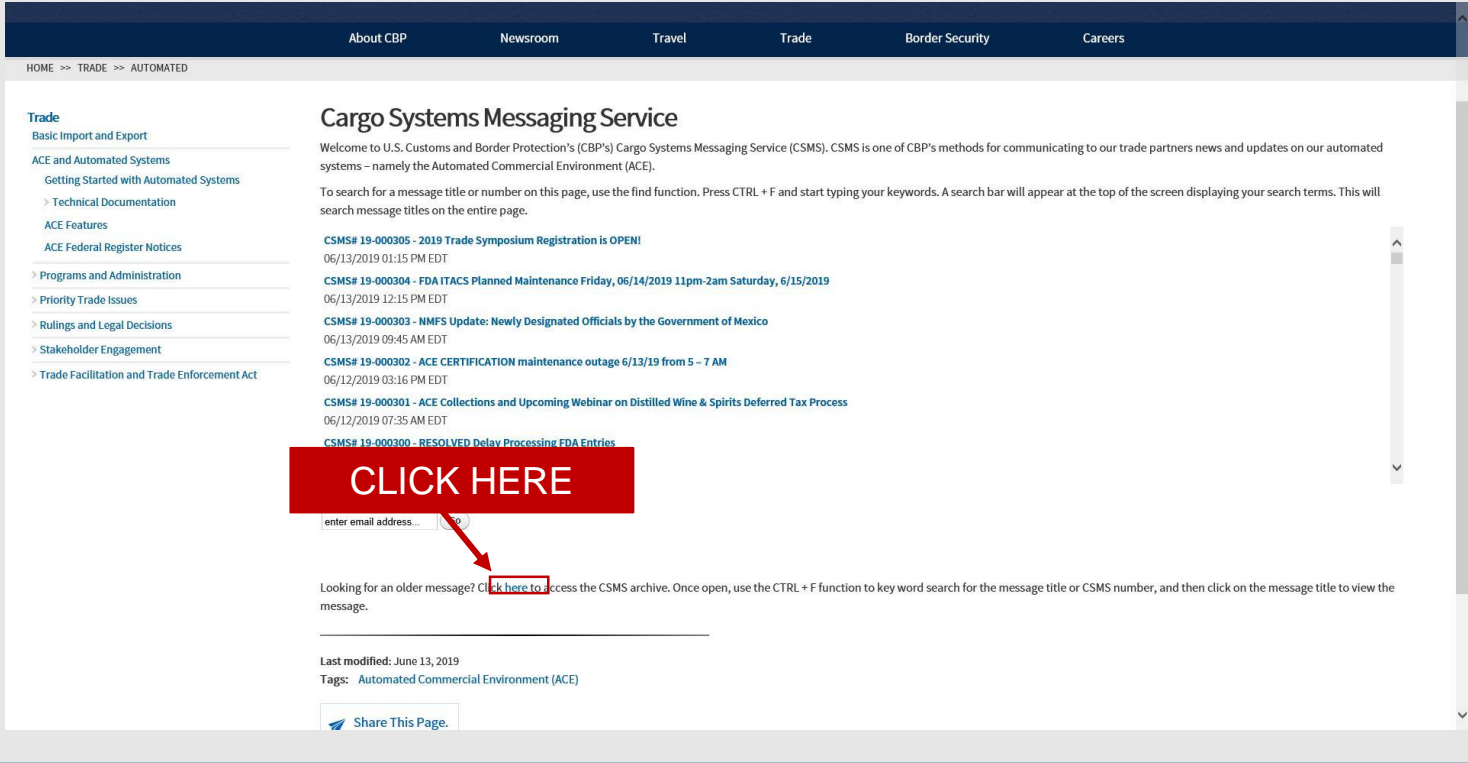

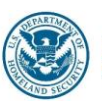

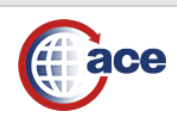

## New CSMS Page

3 To search messages using title, number, or date use **CTRL+F.** Hit next to toggle through search results.

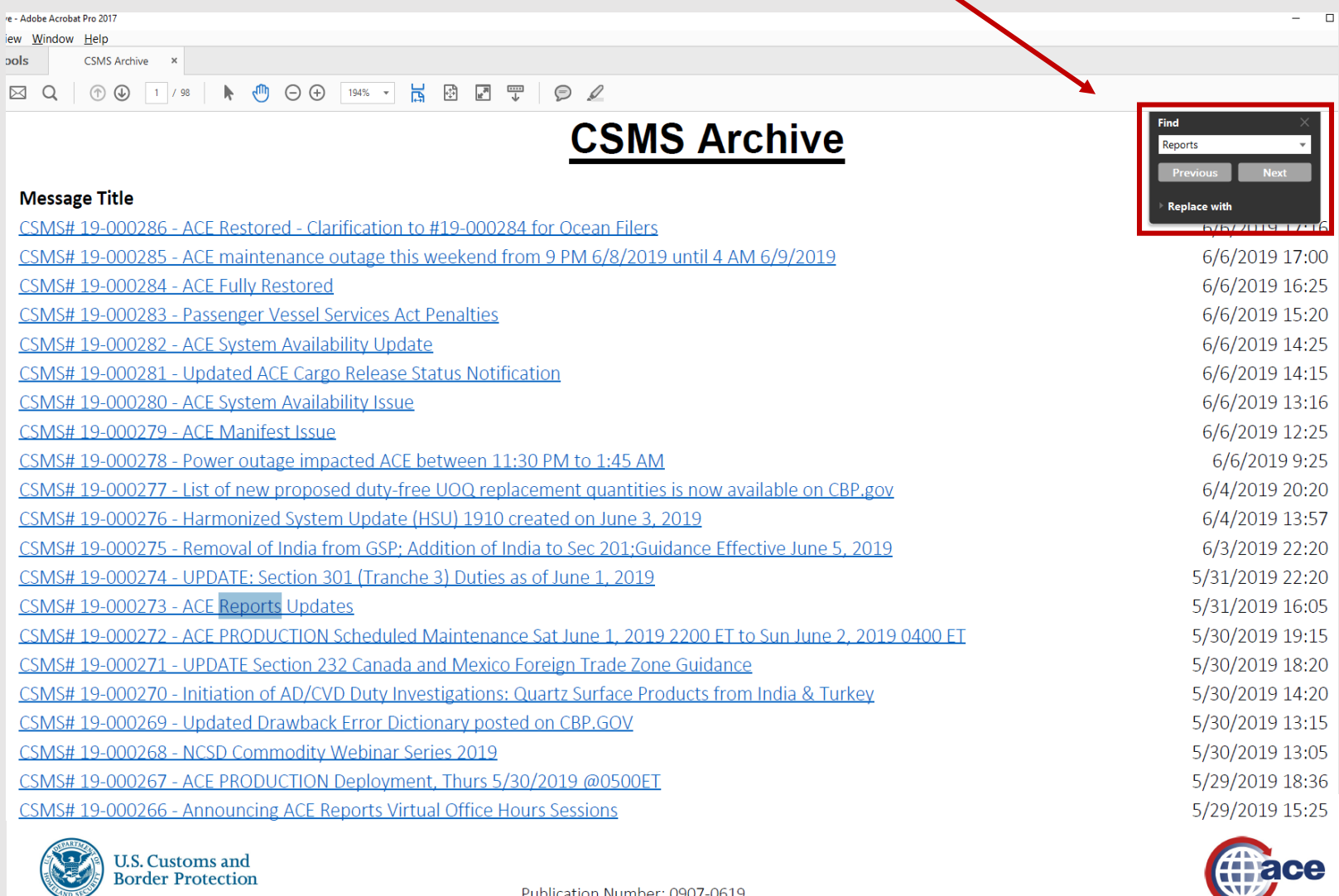

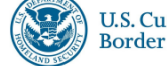

**Border Protection** 

Publication Number: 0907-0619

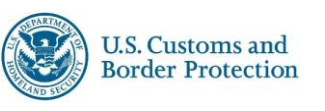

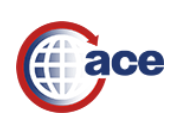